#### CSCI 420 Computer Graphics Lecture 4

# **Interaction**

Client/Server Model **Callbacks** Double Buffering Hidden Surface Removal Simple Transformations [Angel Ch. 2]

Jernej Barbic University of Southern California

## Client/Server Model

• Graphics hardware and caching

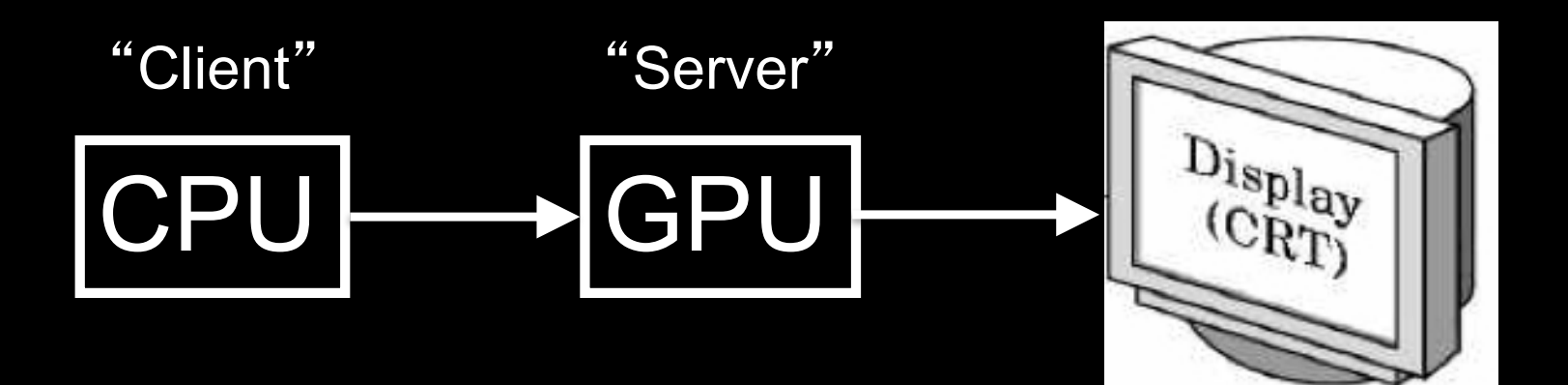

- Important for efficiency
- Need to be aware where data are stored
- Graphics driver code is on the CPU
- Rendering resources (buffers, shaders, textures, etc.) are on the GPU

#### The CPU-GPU bus

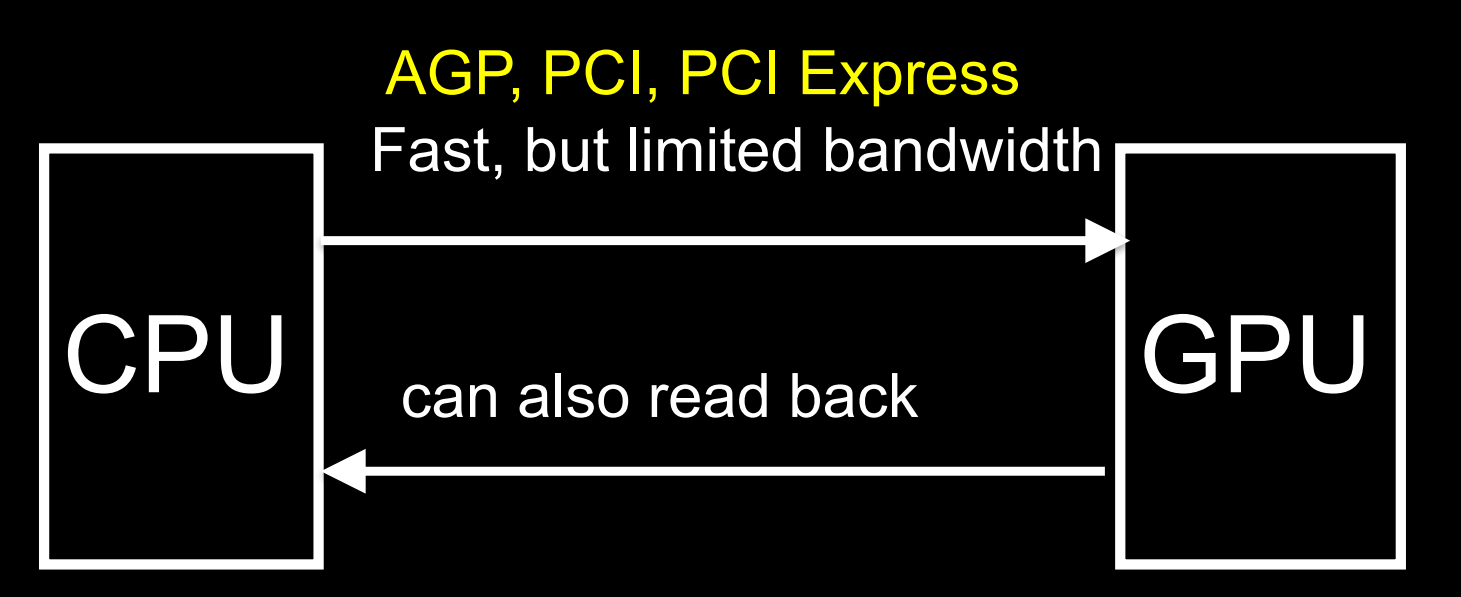

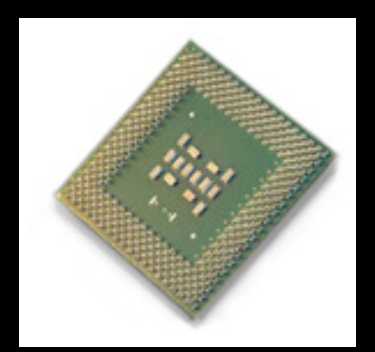

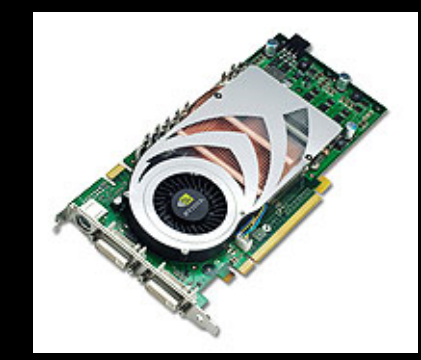

### Buffer Objects

- Store rendering data: vertex positions, normals, texture coordinates, colors, vertex indices, etc.
- Optimize and store on server (GPU)

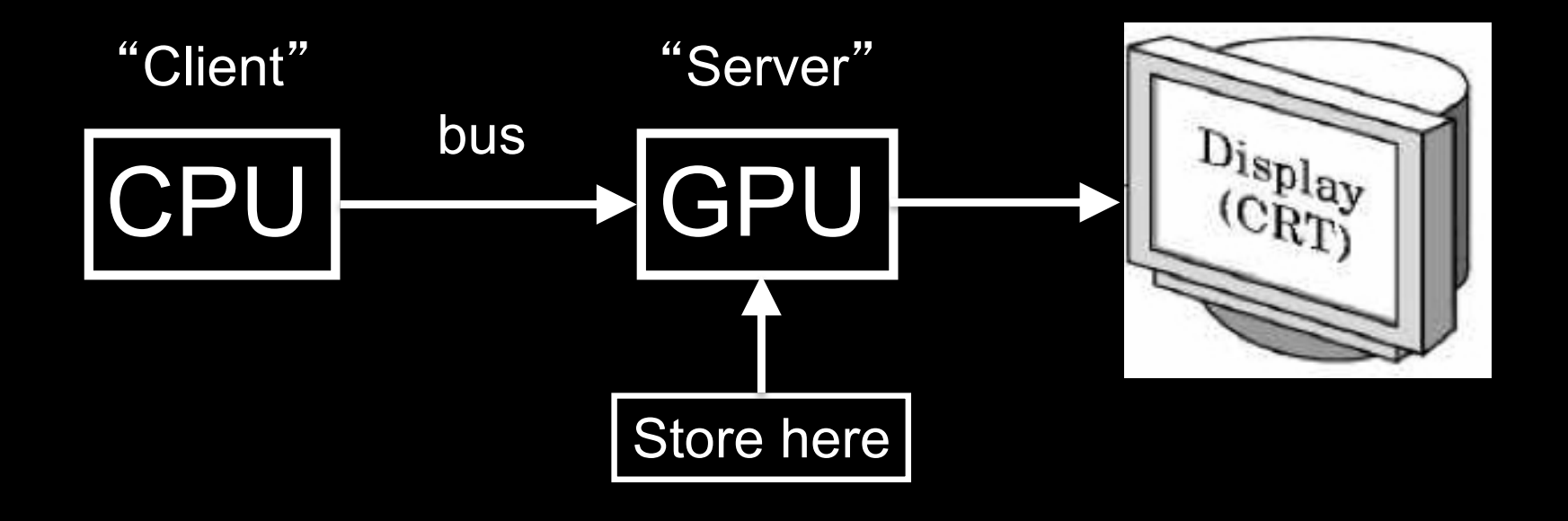

#### Vertex Buffer Objects

\*/

- Caches vertex geometric data: positions, normals, texture coordinates, colors
- Optimize and store on server (GPU)
- Required for core OpenGL profile

```
/* vertices of the quad (will form two triangles;
  rendered via GL_TRIANGLES) */
float positions[6][3] =
 \{(-1.0, -1.0, -1.0), (1.0, -1.0, -1.0), (1.0, 1.0, -1.0)\}{-1.0, -1.0, -1.0}, {1.0, 1.0, -1.0}, {-1.0, 1.0, -1.0}};
```

```
5
/* colors to be assigned to vertices (4th value is the alpha channel) 
float colors[6][4] ={{0.0, 0.0, 0.0, 1.0}, {1.0, 0.0, 0.0, 1.0}, {0.0, 1.0, 0.0, 1.0}, 
  {0.0, 0.0, 1.0, 1.0}, {1.0, 1.0, 0.0, 1.0}, {1.0, 0.0, 1.0, 1.0}};
```
## Vertex Buffer Object: Initialization

```
GLuint buffer;
```

```
void initVBO()
```
{

}

```
glGenBuffers(1, &buffer);
glBindBuffer(GL_ARRAY_BUFFER, buffer);
glBufferData(GL_ARRAY_BUFFER, sizeof(positions) + sizeof(colors), 
 NULL, GL_STATIC_DRAW); // init buffer's size, but don't assign any data to it
```
// upload position data glBufferSubData(GL\_ARRAY\_BUFFER, 0, sizeof(positions), positions);

// upload color data glBufferSubData(GL\_ARRAY\_BUFFER, sizeof(positions), sizeof(colors), colors);

## Old technology: Display Lists (compatibility profile only)

- Cache a sequence of drawing commands
- Very useful with complex objects that are redrawn often (e.g., with transformations)
- Another example: fonts (2D or 3D)
- Display lists can call other display lists
- Display lists cannot be changed
- Display lists can be erased / replaced
- Display lists are now deprecated in OpenGL
- Replaced with VBOs

## Display Lists

- Cache a sequence of drawing commands
- Optimize and store on server (GPU)

GLuint listName = glGenLists(1); /\* new list name  $^*/$ glNewList (listName, GL COMPILE); /\* new list \*/ glColor3f(1.0, 0.0, 1.0); glBegin(GL\_TRIANGLES); glVertex3f(0.0, 0.0, 0.0);

glEnd();

...

glEndList(); /\* at this point, OpenGL compiles the list \*/ glCallList(listName); /\* draw the object \*/

### Element Arrays

- Draw cube with 6\*2\*3=36 or with 8 vertices?
- Expense in drawing and transformation
- Triangle strips help to some extent
- Element arrays provide general solution
- Define (transmit) array of vertices, colors, normals
- Draw using index into array(s) :
	- // (must first set up the GL\_ELEMENT\_ARRAY\_BUFFER) … glDrawElements(GL\_TRIANGLES, 36, GL\_UNSIGNED\_INT, 0);
- Vertex sharing for efficient operations
- Extra credit for first assignment

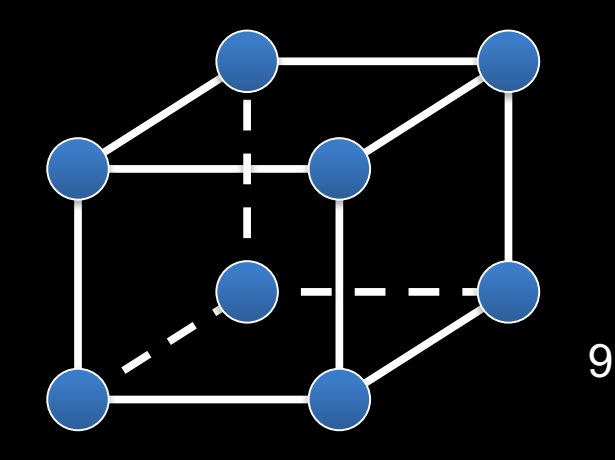

## **Outline**

- Client/Server Model
- Callbacks
- Double Buffering
- Hidden Surface Removal
- Simple Transformations
- Example

## **GLUT Program with Callbacks**

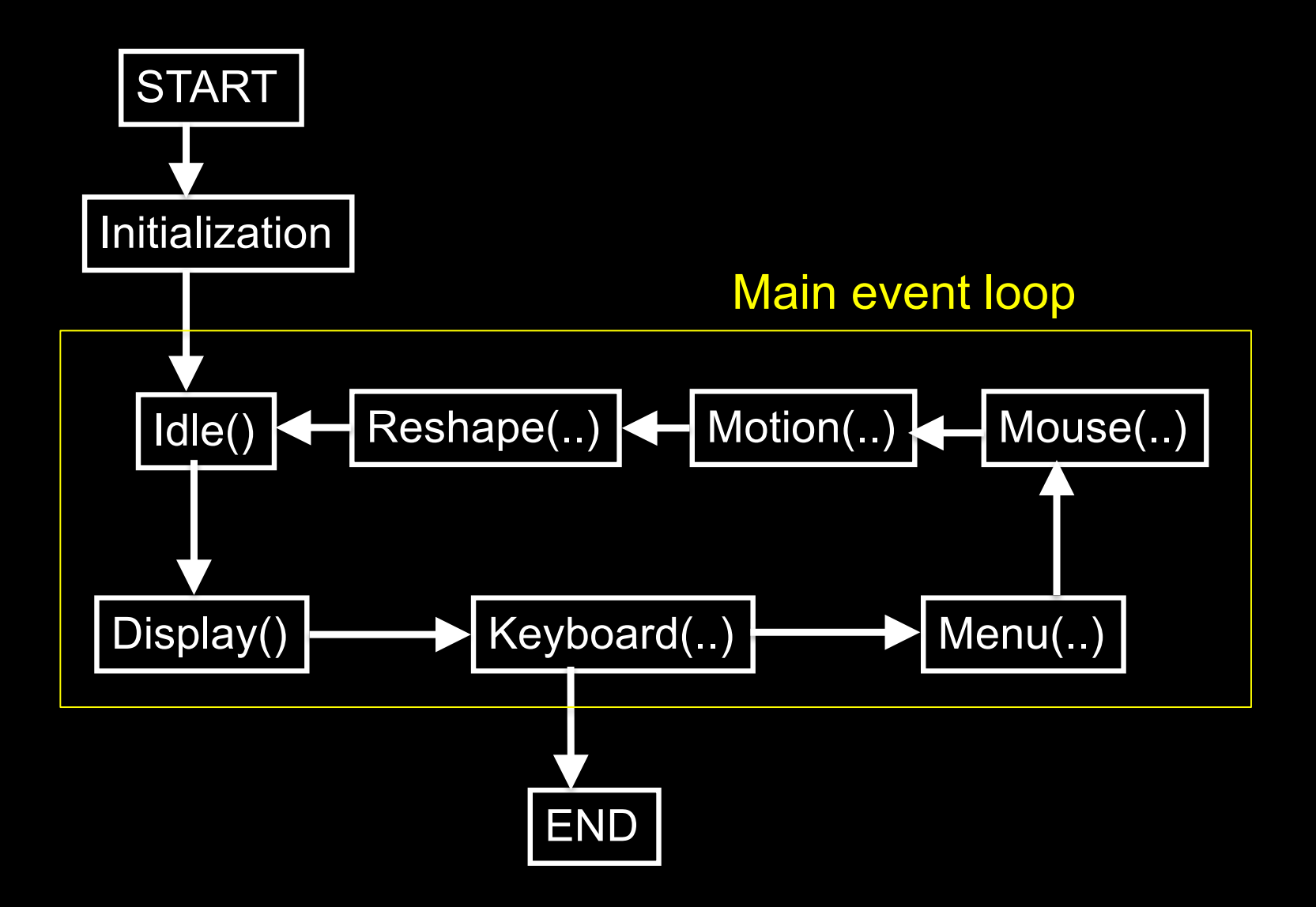

#### Main Event Loop

- Standard technique for interaction (GLUT, Qt, wxWidgets, ...)
- Main loop processes events
- Dispatch to functions specified by client
- Callbacks also common in operating systems
- "Poor man's functional programming"

## Types of Callbacks

- Display () : when window must be drawn
- Idle (): when no other events to be handled
- Keyboard (unsigned char key, int x, int y) : key pressed
- Menu (...) : after selection from menu
- Mouse (int button, int state, int x, int y) : mouse button
- Motion (...) : mouse movement
- Reshape (int w, int h) : window resize
- Any callback can be NULL

## **Outline**

- Client/Server Model
- Callbacks
- Double Buffering
- Hidden Surface Removal
- Simple Transformations
- Example

#### Screen Refresh

- $\bullet$ Common: 60-100 Hz
- Flicker if drawing overlaps screen refresh
- Problem during animation
- Solution: use two separate frame buffers:
	- Draw into one buffer
	- Swap and display, while drawing into other buffer
- Desirable frame rate >= 30 fps (frames/second)

# Enabling Single/Double Buffering

- qlutInitDisplayMode(GLUT\_SINGLE);
- glutInitDisplayMode(GLUT\_DOUBLE);
- Single buffering: Must call glFinish() at the end of Display()
- Double buffering: Must call glutSwapBuffers() at the end of Display()
- Must call glutPostRedisplay() at the end of Idle()
- If something in OpenGL has no effect or does not work, check the modes in glutInitDisplayMode

## **Outline**

- Client/Server Model
- Callbacks
- Double Buffering
- Hidden Surface Removal
- Simple Transformations
- Example

#### Hidden Surface Removal

- Classic problem of computer graphics
- What is visible after clipping and projection?
- Object-space vs image-space approaches
- Object space: depth sort (Painter's algorithm)
- Image space: *z-buffer* algorithm
- Related: back-face culling

## Object-Space Approach

• Consider objects pairwise

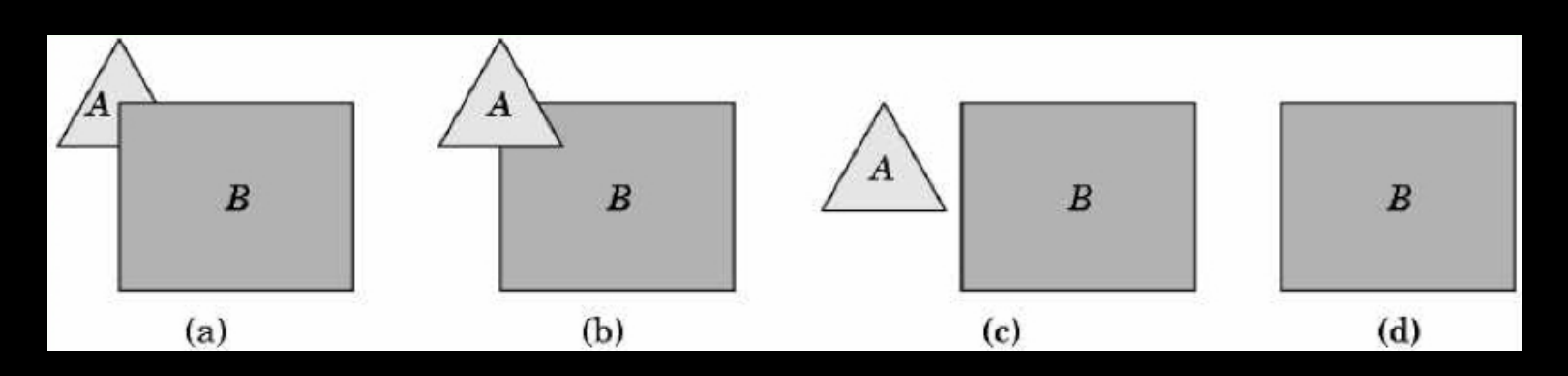

- Number of cases is  $O(k^2)$  where  $k = #$  of objects
- Painter's algorithm: render back-to-front
- "Paint" over invisible polygons
- How to sort and how to test overlap?

## Depth Sorting

- First, sort by furthest distance z from viewer
- If minimum depth of A is greater than maximum depth of B, A can be drawn before B
- If either x or y extents do not overlap, A and B can be drawn independently

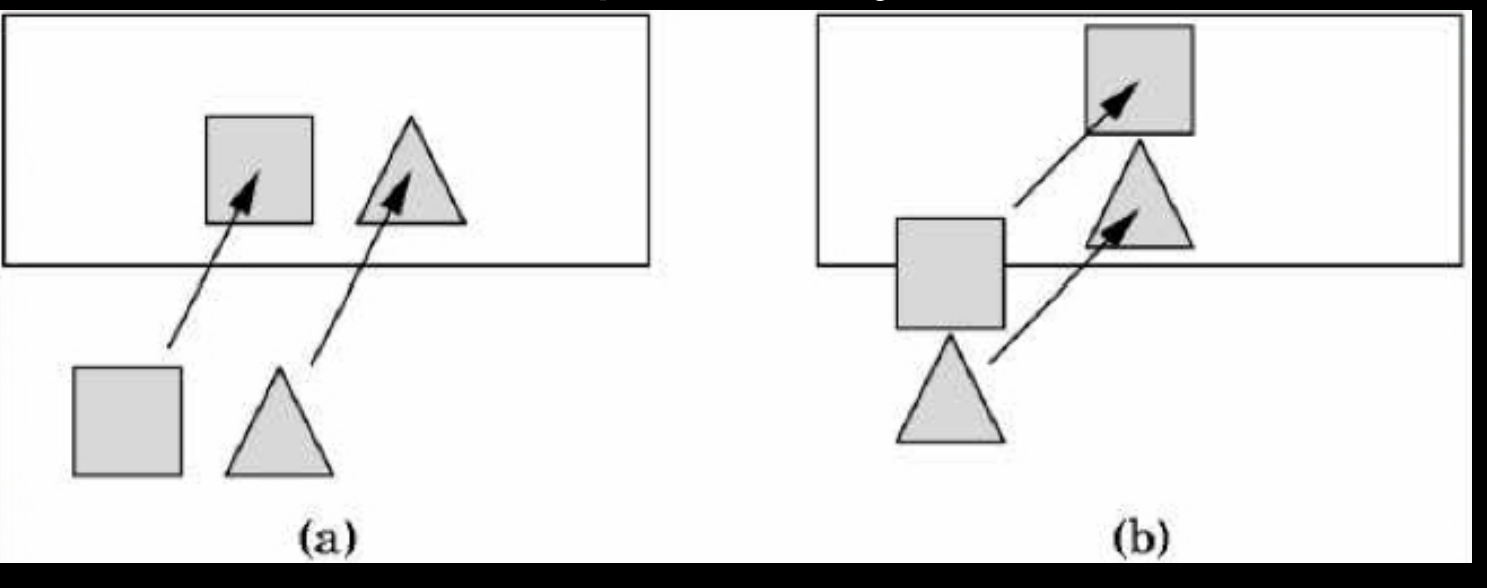

#### Some Difficult Cases

• Sometimes cannot sort polygons!

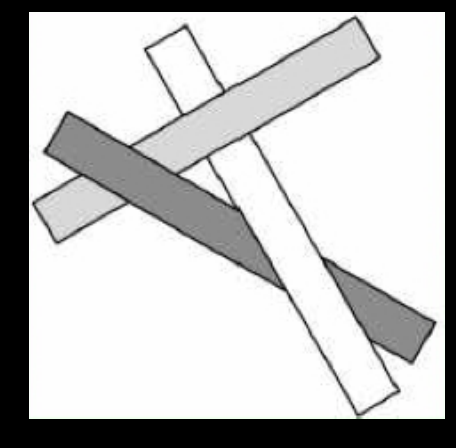

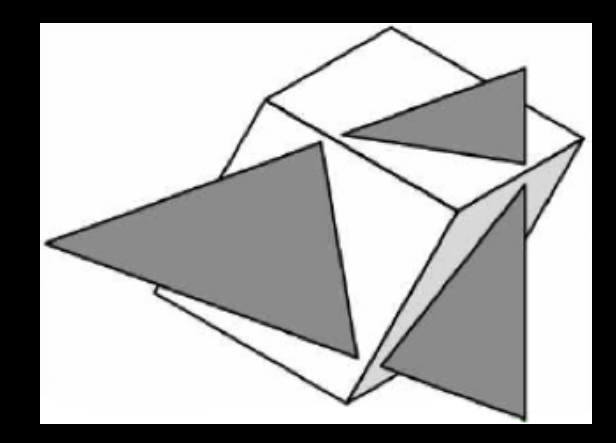

Cyclic overlap Piercing Polygons

- One solution: compute intersections & subdivide
- Do while rasterizing (difficult in object space)

### Painter's Algorithm Assessment

- Strengths
	- Simple (most of the time)
	- Handles transparency well
	- Sometimes, no need to sort (e.g., heightfield)
- Weaknesses
	- Clumsy when geometry is complex
	- Sorting can be expensive
- Usage
	- PostScript interpreters
	- OpenGL: not supported

(must implement Painter's Algorithm manually)

## Image-space approach

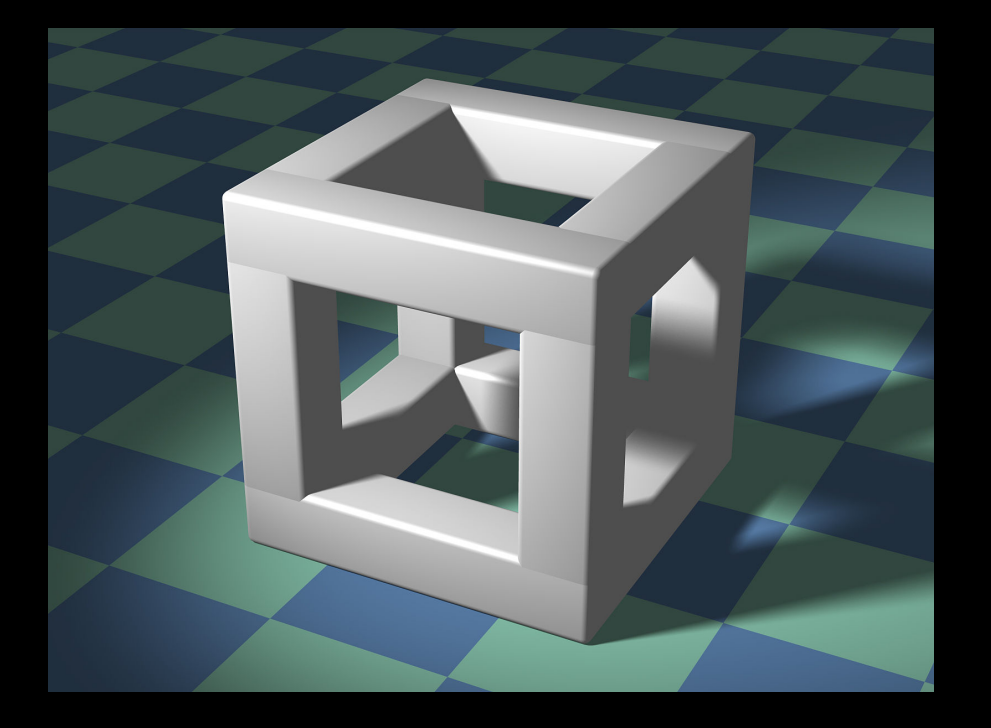

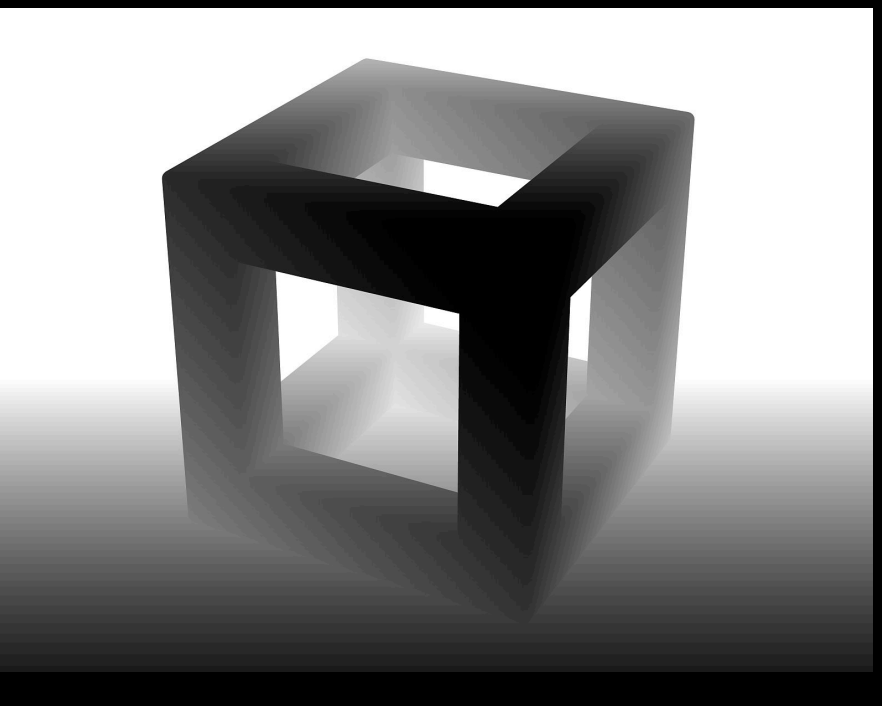

#### 3D geometry Depth image

# darker color is closer

### Depth sensor camera

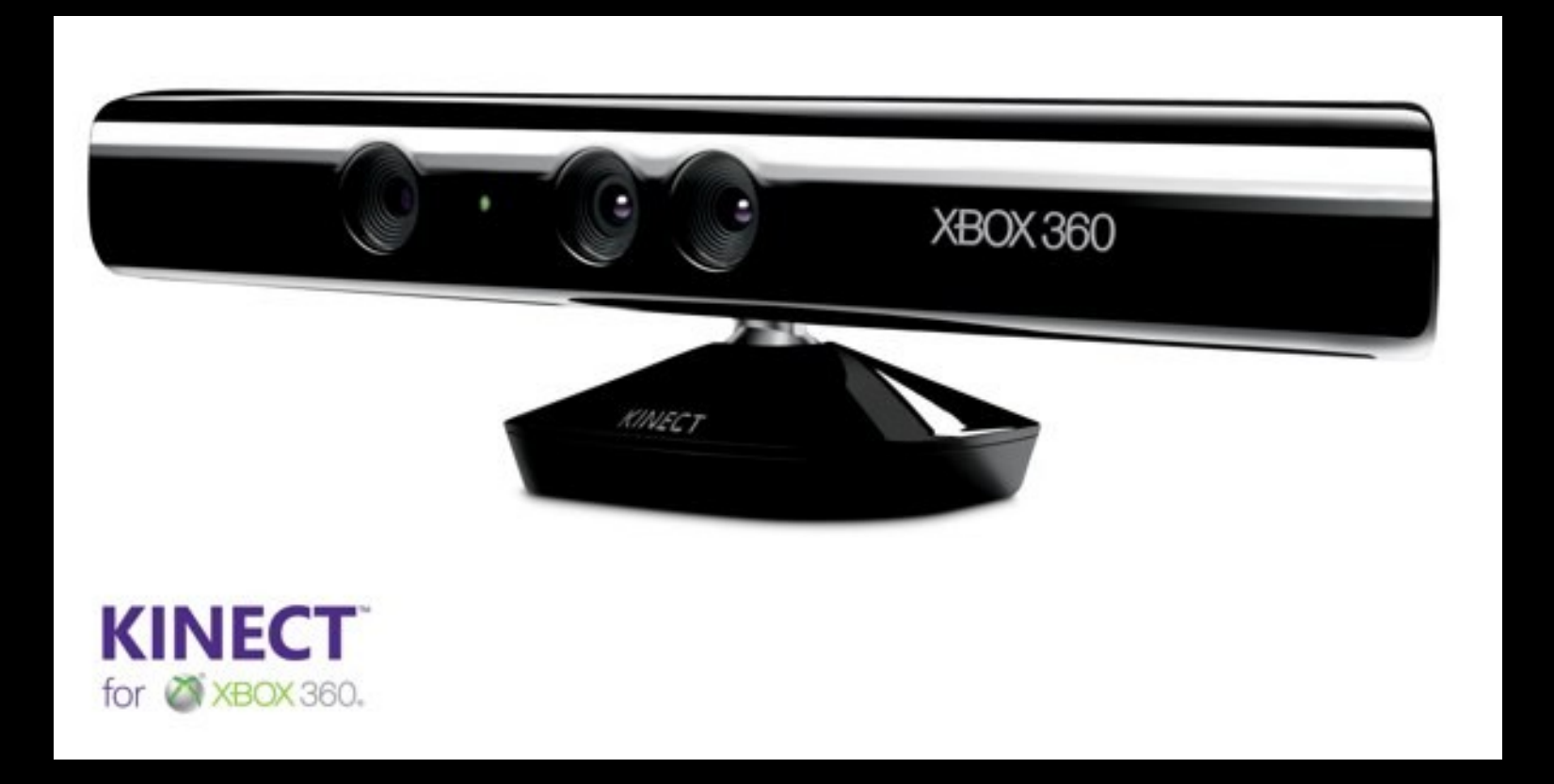

## Image-Space Approach

• Raycasting: intersect ray with polygons

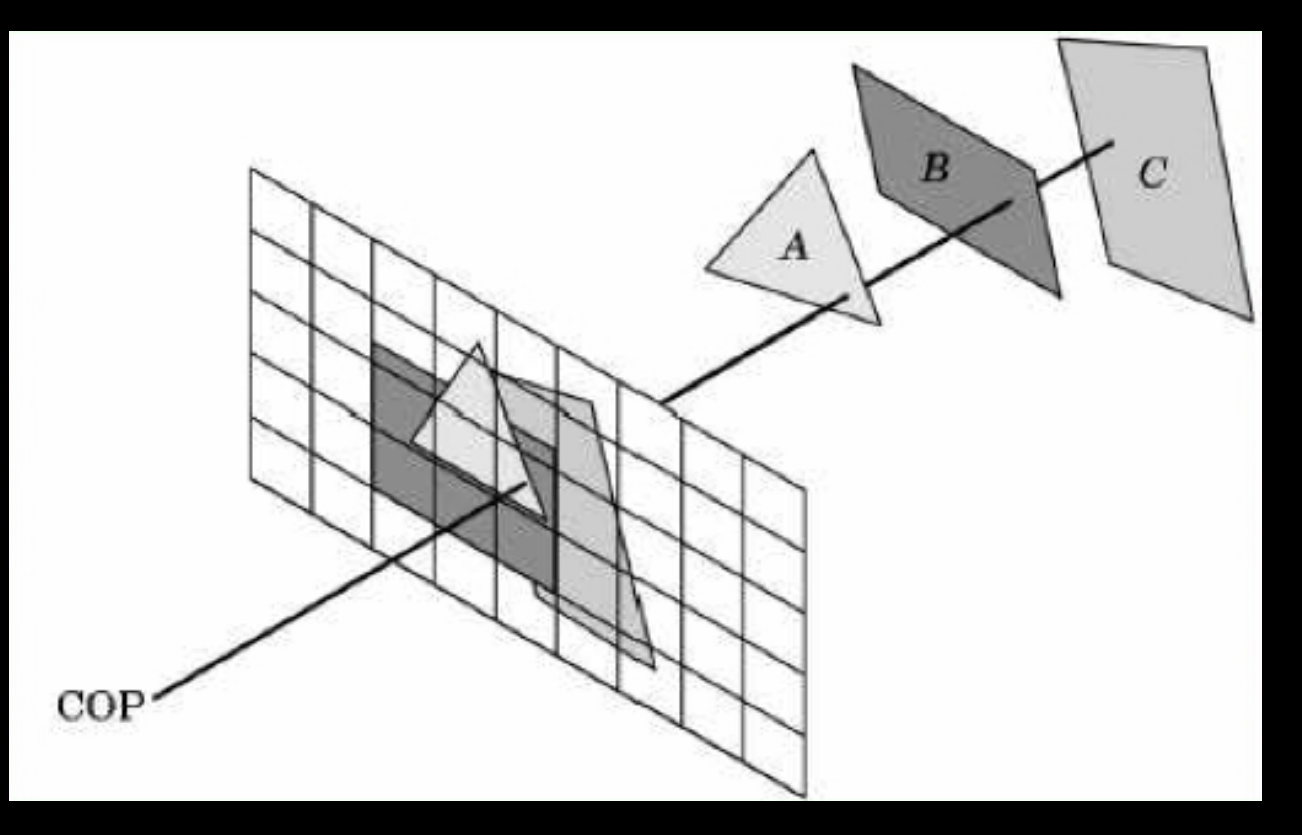

- O(k) worst case (often better)
- Images can be more jagged (need anti-aliasing)  $_{25}$

### The z-Buffer Algorithm

- z-buffer stores depth values z for each pixel
- Before writing a pixel into framebuffer:
	- Compute distance z of pixel from viewer
	- If closer, write and update z-buffer, otherwise discard

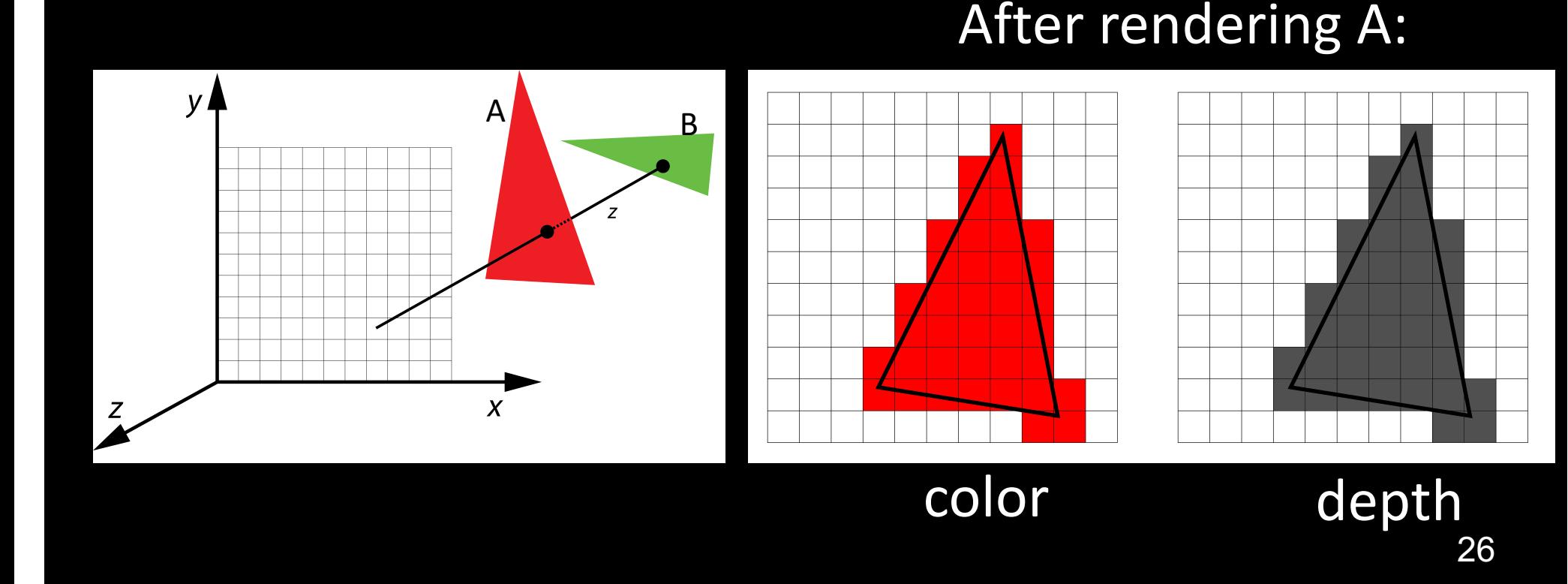

### The z-Buffer Algorithm

- z-buffer stores depth values z for each pixel
- Before writing a pixel into framebuffer:
	- Compute distance z of pixel from viewer
	- If closer, write and update z-buffer, otherwise discard

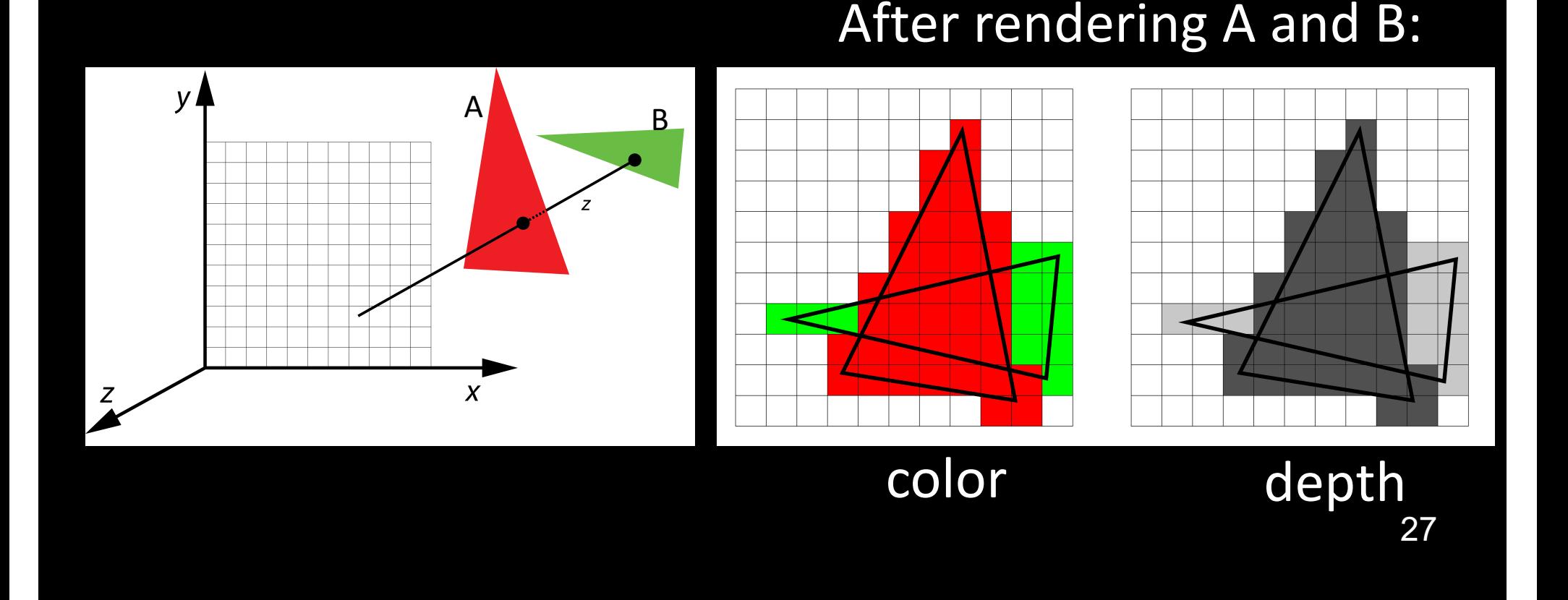

## z-Buffer Algorithm Assessment

- Strengths
	- Simple (no sorting or splitting)
	- Independent of geometric primitives
- Weaknesses
	- Memory intensive (but memory is cheap now)
	- Tricky to handle transparency and blending
	- Depth-ordering artifacts
- Usage
	- z-Buffering comes standard with OpenGL; disabled by default; must be enabled

#### Depth Buffer in OpenGL

- glutInitDisplayMode(GLUT\_DOUBLE | GLUT\_RGBA | GLUT\_DEPTH);
- glEnable (GL\_DEPTH\_TEST);
- Inside Display(): glClear (GL\_DEPTH\_BUFFER\_BIT);
- Remember all of these!
- Some "tricks" use z-buffer in read-only mode

#### Note for Mac computers

Must use the GLUT 3 2 CORE PROFILE flag to use the core profile:

glutInitDisplayMode(GLUT\_3\_2\_CORE\_PROFILE | GLUT\_DOUBLE | GLUT\_RGBA | GLUT\_DEPTH);

## **Outline**

- Client/Server Model
- Callbacks
- Double Buffering
- Hidden Surface Removal
- Simple Transformations
- Example

## Specifying the Viewing Volume: Compatibility Mode

- Clip everything not in viewing volume
- Separate matrices for transformation

and projection glMatrixMode (GL\_PROJECTION); glLoadIdentity(); ... Set viewing volume ... glMatrixMode(GL\_MODELVIEW);

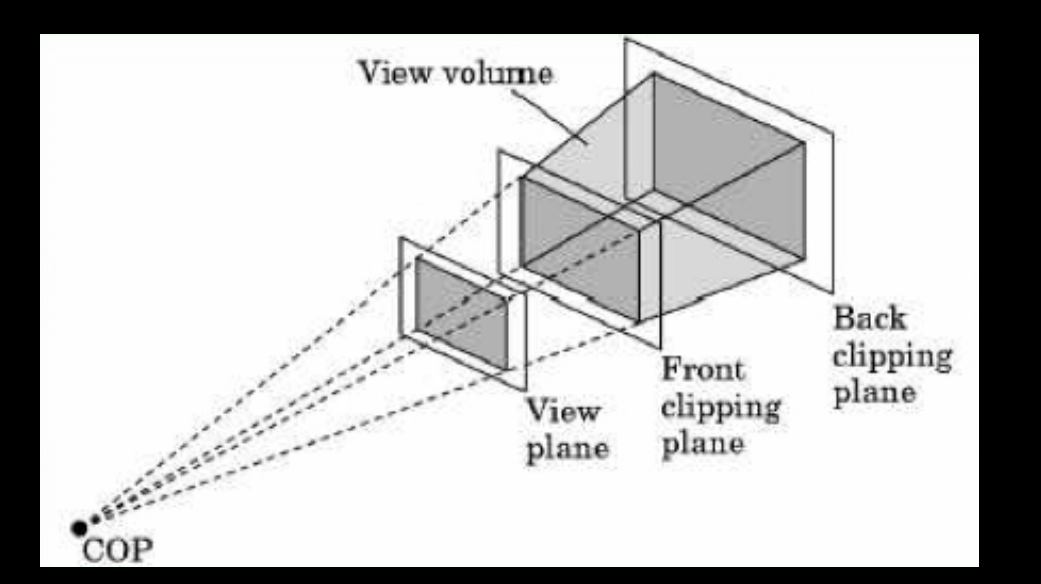

## Specifying the Viewing Volume: Core Profile

- Clip everything not in viewing volume
- Set the 4x4 projection matrix manually (or via our provided "openGLMatrix" library) (Lecture: "Viewing")

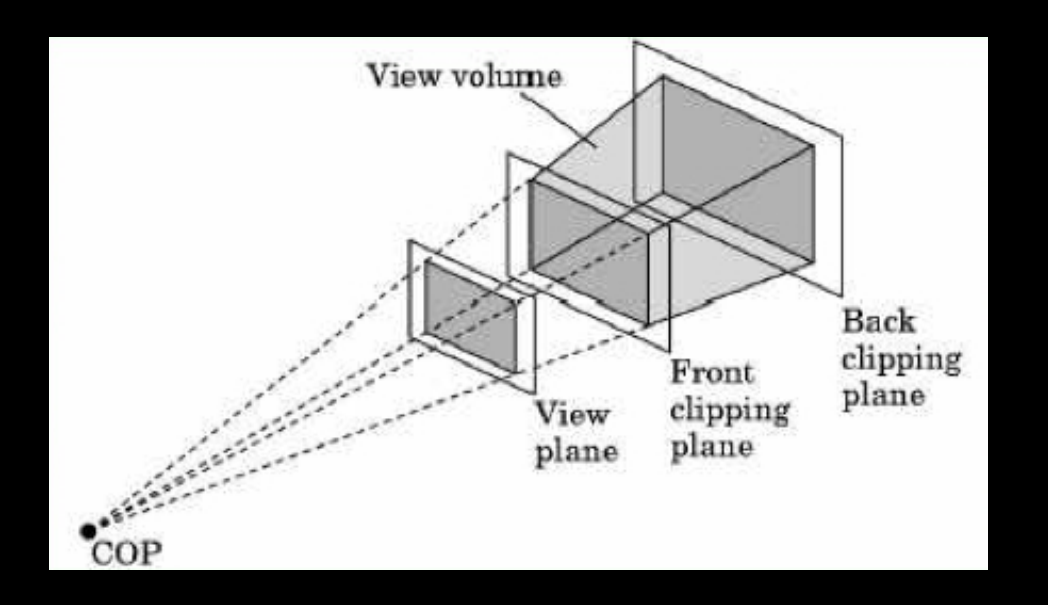

#### Parallel Viewing

- Orthographic projection
- Camera points in negative z direction
- Compatibility profile:

glOrtho(xmin, xmax, ymin, ymax, near, far)

• Core profile: set the 4x4 matrix manually (or via our provided "openGLMatrix" library)

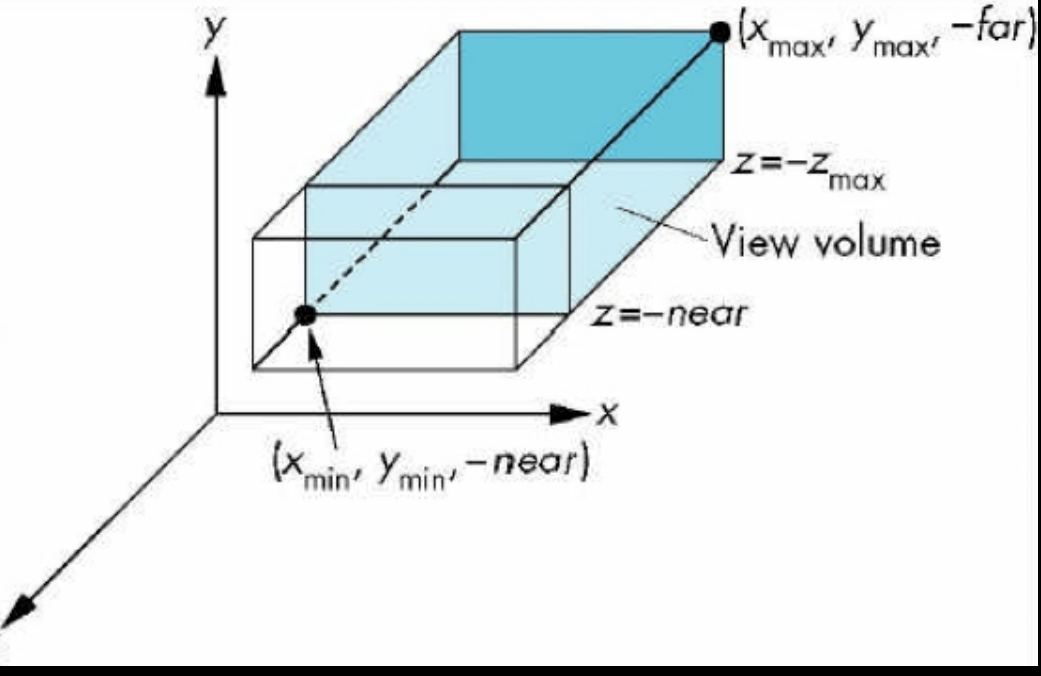

#### Perspective Viewing

- Slightly more complex
- Compatibility profile:

glFrustum(left, right, bottom, top, near, far)

• Core profile: set the 4x4 matrix manually (or via our provided "openGLMatrix" library) top

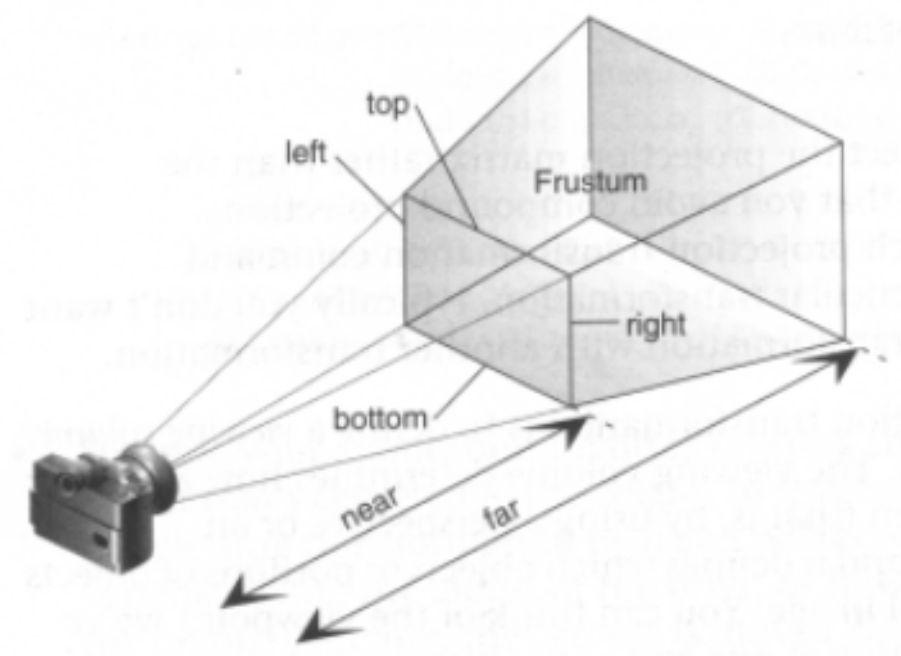

## Simple Transformations: Compatibility Profile

• Rotate by given angle (in degrees) about axis given by (x, y, z)

glRotate{fd}(angle, x, y, z);

- Translate by the given x, y, and z values glTranslate{fd}(x, y, z);
- Scale with a factor in the x, y, and z direction glScale{fd}(x, y, z);

## Simple Transformations: Core Profile

- Rotate by given angle (in degrees) about axis given by (x, y, z)
- Translate by the given x, y, and z values
- Scale with a factor in the x, y, and z direction

Create these 4x4 matrices manually (or via our provided "openGLMatrix" library) (Lecture: "Transformations")

## **Outline**

- Client/Server Model
- Callbacks
- Double Buffering
- Hidden Surface Removal
- Simple Transformations
- $\bullet$ **Example**

#### Example: Rotating Colored Quad

- Draw a colored quad (two triangles)
- Rotate it about x, y, or z axis, depending on left, • middle or right mouse click
- Stop when the space bar is pressed
- Quit when q or Q is pressed

## Step 1: Defining the Vertices

Use separate arrays for vertices and colors:

/\* vertices of the quad (will form two triangles; rendered via GL\_TRIANGLES) \*/ float positions $[6][3] =$  $\{(-1.0, -1.0, -1.0), (1.0, -1.0, -1.0), (1.0, 1.0, -1.0)\}$ {-1.0, -1.0, -1.0}, {1.0, 1.0, -1.0}, {-1.0, 1.0, -1.0}};

/\* colors to be assigned to vertices (4th value is the alpha channel) \*/ float colors $[6][4] =$ {{0.0, 0.0, 0.0, 1.0}, {1.0, 0.0, 0.0, 1.0}, {0.0, 1.0, 0.0, 1.0}, {0.0, 0.0, 1.0, 1.0}, {1.0, 1.0, 0.0, 1.0}, {1.0, 0.0, 1.0, 1.0}}; // black, red, green, blue, yellow, magenta

## Step 2: Set Up z-buffer and Double Buffering

```
int main(int argc, char **argv)
{
  glutInit(&argc, argv);
  // double buffering for smooth animation
  glutInitDisplayMode(GLUT_DOUBLE | 
                       GLUT_DEPTH | 
                       GLUT_RGBA);
       // window creation and callbacks here (next slide)
  init(); // our custom initialization
  glutMainLoop();
  return(0);
```
}

#### Step 3: Install Callbacks

• Create window and set callbacks

glutInitWindowSize(800, 800); glutCreateWindow("quad"); glutReshapeFunc(myReshape); glutDisplayFunc(display); glutIdleFunc(spinQuad); glutMouseFunc(mouse); glutKeyboardFunc(keyboard);

## Step 4: Our Initialization Function

#include "openGLMatrix.h" // our own (cs420) helper library

```
OpenGLMatrix * matrix;
```

```
void init()
{
  glClearColor (0.0, 0.0, 0.0, 0.0);
  glEnable(GL_DEPTH_TEST);
  matrix = new OpenGLMatrix();
  initVBO();
  initPipelineProgram();
}
```
# Step 5: Init Vertex Buffer Object (VBO)

GLuint buffer;

}

```
void initVBO()
{
 glGenBuffers(1, &buffer);
 glBindBuffer(GL_ARRAY_BUFFER, buffer);
 glBufferData(GL_ARRAY_BUFFER, sizeof(positions) + sizeof(colors), 
  NULL, GL_STATIC_DRAW); // init buffer's size, but don't assign any 
                                // data to it
```
// upload position data glBufferSubData(GL\_ARRAY\_BUFFER, 0, sizeof(positions), positions);

// upload color data glBufferSubData(GL\_ARRAY\_BUFFER, sizeof(positions), sizeof(colors), colors);

## Step 6: Init Pipeline Program

#### void initPipelineProgram()

{ // initialize shader pipeline program (shader lecture) // … }

## Step 7: Reshape Callback

Set projection and viewport, preserve aspect ratio

```
void myReshape(int w, int h)
```

```
{
 GLfloat aspect = (GLfloat) w / (GLfloat) h;glViewport(0, 0, w, h);
matrix->SetMatrixMode(OpenGLMatrix::Projection);
matrix->LoadIdentity();
matrix->Ortho(-2.0, 2.0, -2.0/aspect, 2.0/aspect, 0.0, 10.0);
matrix->SetMatrixMode(OpenGLMatrix::ModelView);
}
```
## Step 8: Display Callback

```
Clear, rotate, draw, swap
GLfloat theta[3] = \{0.0, 0.0, 0.0\};
void display()
{
 glClear(GL_COLOR_BUFFER_BIT |
        GL_DEPTH_BUFFER_BIT);
 matrix->LoadIdentity();
 matrix->LookAt(0, 0, 0, 0, 0, -1, 0, 1, 0); // default camera
 matrix->Rotate(theta[0], 1.0, 0.0, 0.0);
 matrix->Rotate(theta[1], 0.0, 1.0, 0.0);
 matrix->Rotate(theta[2], 0.0, 0.0, 1.0);
 bindProgram();
 renderQuad(); 
 glutSwapBuffers(); 
} 47
```
## Step 9: Bind Program

```
void bindProgram()
```
{ // bind our buffer, so that glVertexAttribPointer refers // to the correct buffer glBindBuffer(GL\_ARRAY\_BUFFER, buffer); GLuint loc = glGetAttribLocation(program, "position"); glEnableVertexAttribArray(loc); const void  $*$  offset = (const void $*$ ) 0; glVertexAttribPointer(loc, 3, GL\_FLOAT, GL\_FALSE, 0, offset);

GLuint loc2 = glGetAttribLocation(program, "color"); glEnableVertexAttribArray(loc2); const void \* offset = (const void\*) sizeof(positions); glVertexAttribPointer(loc2, 4, GL\_FLOAT, GL\_FALSE, 0, offset);

// write projection and modelview matrix to shader // next lexture… } <sup>48</sup>

# Step 10: Drawing the Quad

• Use GL\_TRIANGLES

```
void renderQuad()
{
 GLint first = 0;
 GLsizei numberOfVertices = 6;
 glDrawArrays(GL_TRIANGLES, first, numberOfVertices);
}
```
## Step 11: Animation

• Set idle callback

```
GLfloat delta = 2.0;
GLint axis = 2;
GLint spin = 1;
void spinQuad()
{
 // spin the quad delta degrees around the selected axis
 if (spin)
  theta[axis] += delta;
 if (theta[axis] > 360.0)
   theta[axis] = 360.0;
```
// display result (do not forget this!) glutPostRedisplay();

## Step 12: Change Axis of Rotation

• Mouse callback

{

}

```
void mouse(int btn, int state, int x, int y)
```
if ((btn==GLUT\_LEFT\_BUTTON) && (state == GLUT\_DOWN))  $axis = 0;$ 

if ((btn==GLUT\_MIDDLE\_BUTTON) && (state == GLUT\_DOWN)) axis  $= 1$ ;

```
if ((btn==GLUT_RIGHT_BUTTON) && (state == GLUT_DOWN)) 
 \overline{axis} = 2;
```
# Step 13: Toggle Rotation or Exit

• Keyboard callback

```
void keyboard(unsigned char key, int x, int y)
{
 if (key == 'q' || key == 'Q')
  exit(0);
 if (key == ' ') // spacebar
  spin= !spin;
}
```
## **Summary**

- Client/Server Model
- Callbacks
- Double Buffering
- Hidden Surface Removal
- Simple Transformations
- Example